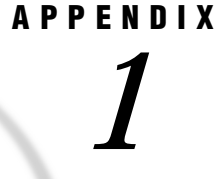

# Error Messages for the SAS System under OS/2

*Overview of SAS System Error Messages* **399** *Return Codes and Completion Status* **399** *Accessing Files* **400** *Using SAS System Features* **401** *Using Networks* **402** *Resolving Internal Errors* **402** *Resolving Operating System and OS/2 Error Messages* **403**

# Overview of SAS System Error Messages

This section contains completion codes and error mesages that you may find helpful. In the following error message lists, the messages are in monospace. Words in italic in the messages represent items that are variable, such as a filename or number. Each description tells you where the message comes from and explains its meaning and what you can do to correct the possible problem.

# Return Codes and Completion Status

The return code for the completion of a SAS job is returned in the OS/2 batch variable, ERRORLEVEL. A value of 0 indicates normal termination. You can affect the value of ERRORLEVEL by using the ABORT statement. The ABORT statement takes an option argument, *n*, which is an integer. The ABORT statement also takes the RETURN ABEND argument. If you issue these statements without specifying *n*, the ERRORLEVEL variable is set to the following values:

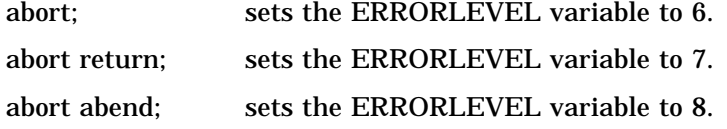

The *n* argument can range from 0 to 65,535. The ERRORLEVEL variable is used as a condition in the IF command in a Windows batch file. Refer to your OS/2 user's guide for more information on the ERRORLEVEL variable. Table A1.1 on page 400 summarizes the values of the ERRORLEVEL variable.

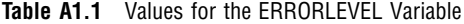

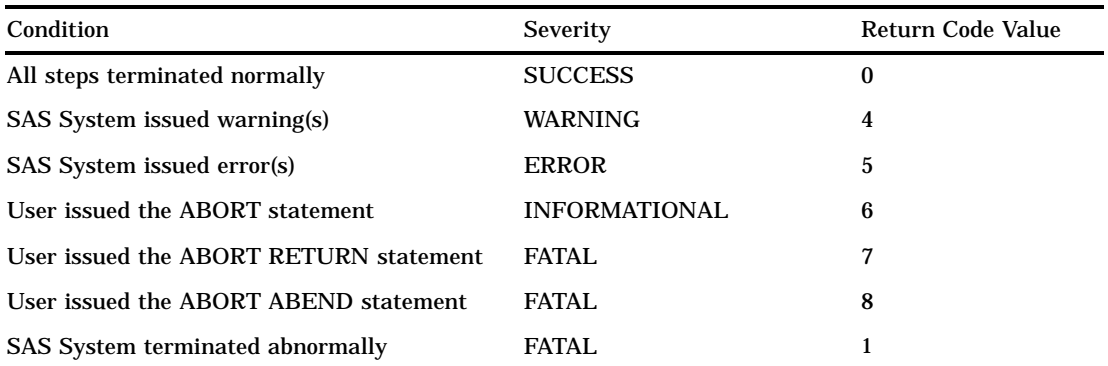

1 If the SAS System terminates abnormally, the return code value is undefined. If a GP fault occurs, then the return code value is the same as the system error code for that fault.

### Accessing Files

This section describes errors you may receive while trying to use the SAS System to access files (either external files or SAS files). Whenever you have trouble accessing files, always check the validity of your FILENAME and LIBNAME statements and functions to make sure they point to the right files. Also, be sure you are using the correct fileref or libref.

#### **Core catalog cannot be initialized. Please verify the system's date/ time.**

The date or time stamp of the SAS System's CORE catalog is in the future. Make sure the date and time on your machine are set correctly. This message is issued in conjunction with internal error 602 (see "Resolving Internal Errors" on page 402).

```
Error: Date/time is in the future.
```
The date or time stamp of the file you are trying to access is in the future. Make sure the date and time on your machine are set correctly.

**Error: File is in use,** *filename***.**

The file you are trying to access is in use by another OS/2 process, such as another OS/2 application.

#### **ERROR: Member or library** *filename* **unavailable for use.** The file *filename* is being used by another OS/2 application.

#### **ERROR: Module** *module-name* **not found in search paths.**

This error is caused by one of the following:

- $\Box$  incorrect PATH system option in the SAS configuration file
- $\Box$  the product you called is not installed
- $\Box$  a dependent image is not installed.

#### **ERROR: Unable to clear or reassign the library** *library-name* **because it is still in use.**

You are trying to reassign a libref while the library is in use.

#### **ERROR: Operating system error number** *n* **occurred while accessing** *filename***.**

An unexpected return code has been received by the SAS System from the operating system. See "Resolving Operating System and OS/2 Error Messages" on page 403 for more information.

#### **ERROR: Physical file does not exist** *filename***.**

The file you are trying to access does not exist. Verify that you have specified the correct drive and directory. This error can also occur if you are trying to write to a write-protected diskette.

#### **ERROR: Write access to member** *member-name* **is denied.**

You are trying to update a file on a write-protected diskette or you are trying to update a file marked as read-only.

### Using SAS System Features

This section describes errors you may receive while using features of the SAS language and procedures under OS/2. Always check the syntax of the statement or procedure you are using. Also, if you do not get the results you expect, check the contents of any external files or SAS files to be sure they are correct.

#### **An interrupt has occurred.**

You have canceled a print job by choosing Abort.

#### **ERROR: Out of disk space for spooling.**

Not enough disk space is currently available for spooling a print job. This message implies that no more disk space can be made available.

#### **ERROR: Not enough memory is available for spooling.**

Not enough memory is available for spooling. This message implies, however, that more space may become available at some point.

**WARNING: SAS option** *option-name* **is valid only at startup of the SAS System or startup of an environment within SAS. The SAS option is ignored.**

Several SAS system options can only be set in the SAS configuration file or in the SAS command. See "SAS System Options under OS/2" on page 313 for more information.

#### **ERROR: Unknown configuration option** *option-name***.**

Check your SAS command and SAS configuration file for an invalid SAS system option. See "SAS System Options under OS/2" on page 313 for more information on system options under OS/2.

#### **ERROR: User terminated the job through the printer.**

You terminated (that is, deleted) your print job by using the OS/2 printer.

#### **Invalid toolbox catalog:** *catalog-name***.**

You have tried to load a nonexistent toolbox from a SAS catalog with the TOOLLOAD command. Check the spelling of the toolbox name and the catalog name in the command. You can use the SAS Explorer window to see a listing of a SAS catalog.

#### **No tools defined.**

The toolbox you have attempted to load has no tools defined. You must have at least one tool defined in a toolbox.

#### **Unable to access the specified printer driver.**

The SAS System cannot access the printer driver. Make sure the correct printer driver has been specified by either the SYSPRINT system option or with the Printer Setup dialog box.

#### **Unable to find the printer name.**

The SAS System cannot find the printer specified in the Printer Setup dialog box.

# Using Networks

This section describes errors you may receive while using the SAS System on a network. For more information about using the SAS System on a network, see "Network Performance Considerations" on page 122 and "Network Considerations under OS/2" on page 407.

Any of the following errors can occur on a network if you do not have proper access rights:

ERROR: Deletion of old member *filename* failed ERROR: File deletion failed for *filename*. ERROR: Rename of temporary member for *filename* failed. ERROR: User does not have appropriate authorization level for file *filename*

Network software enables the network supervisor to control access to network files. Access rights can be set up so that you may read a file, but are unable to update that file. The last message in this list can also appear if you try to access a directory as if it were a file.

# Resolving Internal Errors

Internal errors are fatal errors that keep the SAS System from starting. While you should not usually see these error messages, with a bit of investigation you may be able to solve the problem that generated the message. The following list describes the most common of these messages:

#### **10 Host internal error: 10**

CTRL BREAK was pressed during the initialization of the SAS System. Therefore, the SAS System terminated.

#### **11 Host internal error: 11**

The SAS System needs more memory. To correct the problem, change swapping to a disk with more free space or delete enough files from the present swap disk to free up at least 20 megabytes of memory.

#### **12 Host internal error: 12**

The SAS System has determined that there is an error in the specified SAS System configuration. A descriptive message is displayed that indicates which system option is in error.

#### **13 Host internal error: 13**

Some part of the SAS System cannot be loaded. The part in question is indicated via a descriptive message. Restore the missing part to the appropriate directory.

#### **24 Host internal error: 24**

The SAS System was unable to initialize display manager. A descriptive message is displayed indicating the appropriate action.

#### **208 Unable to open profile catalog.**

The SAS System must have access to your SASUSER.PROFILE catalog or be able to create one if one does not exist. Check to be sure you have enough disk space, or if you are running the SAS System on a network, that you have access to the

correct files. The SASUSER.PROFILE catalog is opened in the directory specified by the SASUSER system option, described on "SASUSER" on page 370. Also see "Profile Catalog" on page 15.

#### **WORK library is undefined. SASUSER library is undefined. SASHELP library is undefined.**

Check your SAS command or SAS configuration file to be sure that you have specified the directory path correctly for these libraries.

#### **302 SASMSG library is undefined.**

Check your SAS command or SAS configuration file to be sure that you have specified the directory path correctly for this library.

**Unable to initialize WORK library. Unable to initialize SASUSER library.**

Check your SAS command or SAS configuration file to be sure that you have specified the correct directory for the WORK and SASUSER libraries. If you are running the SAS System on a network, be sure you have access to the necessary files.

**401 Unable to initialize the message subsystem.**

Check your SAS command or SAS configuration file to be sure that you have specified the directory path correctly for all SAS data libraries. Also check to see if your SAS configuration file is where it should be. If you are sure you have specified the directory paths correctly, contact your SAS Site Representative. It is possible that SAS message files have become corrupt or have been inadvertently deleted.

#### **601 Invalid SETINIT information.**

Check your SETINIT information for errors. For more information, see the installation instructions for Version 8 of the SAS System for OS/2.

**602 CORE catalog could not be accessed for options initialization.** The CORE catalog cannot be accessed. This may be caused by having the date on your PC set incorrectly. Use the OS/2 DATE command to verify and set the date.

# Resolving Operating System and OS/2 Error Messages

In situations where unexpected return codes are returned from OS/2, the OS/2 error number is written to the SAS log. If you have access to OS/2 programming manuals or OS/2 user documentation, you can look up the error number to determine the cause of the error. Alternatively, you can report the error number to your SAS Installation Representative.

The correct bibliographic citation for this manual is as follows: SAS Institute Inc., *SAS* ® *Companion for the OS/2* ® *Environment, Version 8*, Cary, NC: SAS Institute Inc., 1999. 448 pp.

#### **SAS**® **Companion for the OS/2**® **Environment, Version 8**

Copyright © 1999 by SAS Institute Inc., Cary, NC, USA. ISBN 1-58025-521-3

All rights reserved. Produced in the United States of America. No part of this publication may be reproduced, stored in a retrieval system, or transmitted, in any form or by any means, electronic, mechanical, photocopying, or otherwise, without the prior written permission of the publisher, SAS Institute Inc.

**U.S. Government Restricted Rights Notice.** Use, duplication, or disclosure of the software and related documentation by the U.S. government is subject to the Agreement with SAS Institute and the restrictions set forth in FAR 52.227-19 Commercial Computer Software-Restricted Rights (June 1987).

SAS Institute Inc., SAS Campus Drive, Cary, North Carolina 27513.

1st printing, October 1999

SAS® and all other SAS Institute Inc. product or service names are registered trademarks or trademarks of SAS Institute Inc. in the USA and other countries.® indicates USA registration.

IBM® and OS/2® are registered trademarks or trademarks of International Business Machines Corporation. ® indicates USA registration.

Other brand and product names are registered trademarks or trademarks of their respective companies.

The Institute is a private company devoted to the support and further development of its software and related services.